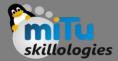

#### HDFS Operations

#### Tushar B. Kute,

http://tusharkute.com

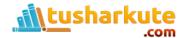

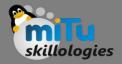

## Starting HDFS

- Initially you have to format the configured HDFS file system, open namenode (HDFS server), and execute the following command.
  - -\$ hadoop namenode -format
- After formatting the HDFS, start the distributed file system. The following command will start the namenode as well as the data nodes as cluster.
  - -\$ start-dfs.sh

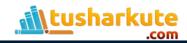

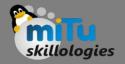

## Listing files in HDFS

- After loading the information in the server, we can find the list of files in a directory, status of a file, using 'ls'. Given below is the syntax of ls that you can pass to a directory or a filename as an argument.
  - -\$ hadoop fs -ls <args>

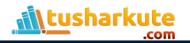

## Inserting Data into HDFS

skillologies

- Assume we have data in the file called file.txt in the local system which is ought to be saved in the hdfs file system.
- Follow the steps given below to insert the required file in the Hadoop file system.
  - Step 1

You have to create an input directory.

\$ hadoop fs -mkdir /user/input

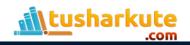

## Inserting Data into HDFS

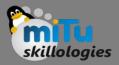

#### • Step 2

- Transfer and store a data file from local systems to the Hadoop file system using the put command.
- \$ hadoop fs -put /home/file.txt /user/input
- Step 3
  - You can verify the file using ls command.
  - \$ hadoop fs -ls /user/input

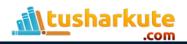

## Shutting Down the HDFS

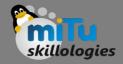

- You can shut down the HDFS by using the following command.
  - -\$ stop-dfs.sh

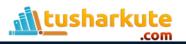

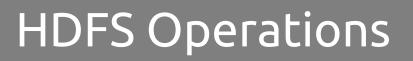

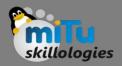

#### • \$ hadoop fs -help commandName

- will display a short usage summary for the operation in question, if you are stuck.
- A table of all the operations is shown below. The following conventions are used for parameters:
  - "<path>" means any file or directory name.
  - "<path>..." means one or more file or directory names.
  - "<file>" means any filename.
  - "<src>" and "<dest>" are path names in a directed operation.
  - "<localSrc>" and "<localDest>" are paths as above, but on the local file system.

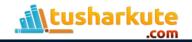

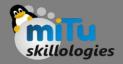

- \$ hadoop fs -ls <path>
- Lists the contents of the directory specified by path, showing the names, permissions, owner, size and modification date for each entry.

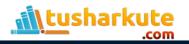

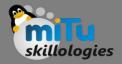

#### • \$ hadoop fs -lsr <path>

 Behaves like -ls, but recursively displays entries in all subdirectories of path.

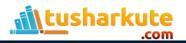

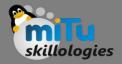

- \$ hadoop fs -du <path>
- Shows disk usage, in bytes, for all the files which match path; filenames are reported with the full HDFS protocol prefix.

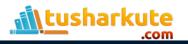

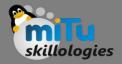

- \$ hadoop fs -dus <path>
- Like -du, but prints a summary of disk usage of all files/directories in the path.

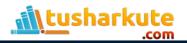

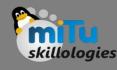

- \$ hadoop fs -mv <src> <dest>
- Moves the file or directory indicated by src to dest, within HDFS.

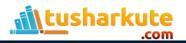

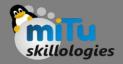

- \$ hadoop fs -cp <src> <dest>
- Copies the file or directory indicated by src to dest, within HDFS.

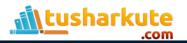

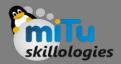

- \$ hadoop fs -rm <path>
- Removes the file or empty directory identified by <path>.

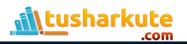

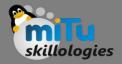

- \$ hadoop fs -rmr <path>
- Removes the file or directory identified by path. Recursively deletes any child entries (i.e., files or subdirectories of path).

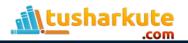

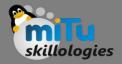

- \$ hadoop fs -put <localSrc> <dest>
- Copies the file or directory from the local file system identified by localSrc to dest within the DFS.
- Following also similar command-
- \$ hadoop fs -copyFromLocal <localSrc> <dest>

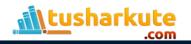

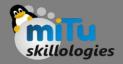

- \$ hadoop fs -moveFromLocal <localSrc> <dest>
- Copies the file or directory from the local file system identified by localSrc to dest within HDFS, and then deletes the local copy on success.

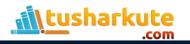

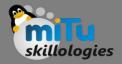

- \$ hadoop fs -get <src> <localDest>
- Copies the file or directory in HDFS identified by src to the local file system path identified by localDest.
- Following also similar command-
- \$ hadoop fs -copyToLocal
  <dest> <localSrc>

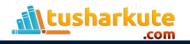

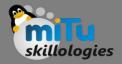

- \$ hadoop fs -cat <filename>
- Displays the contents of the file on STDOUT (screen).

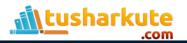

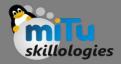

• \$ hadoop fs -setrep [-R] [-w] rep <path>

Sets the target replication factor for files identified by path to rep. (The actual replication factor

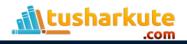

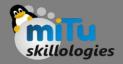

#### • \$ hadoop fs -touchz <path>

Creates a file at path containing the current time as a timestamp. Fails if a file already exists at path, unless the file is already size 0.

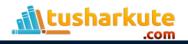

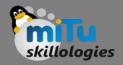

\$ hadoop fs -stat [format] <path>
 Prints information about path. Format is a string which accepts file size in blocks
 (%b), filename (%n), block size (%o), replication (%r), and modification date (%y, %Y).

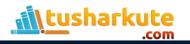

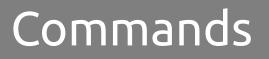

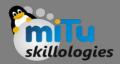

# \$ hadoop fs -tail [-f] <file2name> Shows the last 1KB of file on stdout.

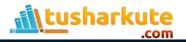

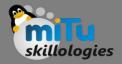

• \$ hadoop fs -chmod [-R] mode, mode, ... <path>

Changes the file permissions associated with one or more objects identified by path.... Performs changes recursively with -R. mode is a 3-digit octal mode, or {augo} +/-{rwxX}. Assumes if no scope is specified and does not apply an umask.

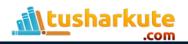

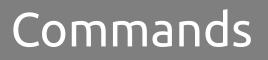

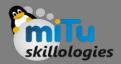

- \$ hadoop fs -chown [-R][owner]
  - [:[group]] <path>

Sets the owning user and/or group for files or directories identified by path.... Sets owner recursively if -R is specified.

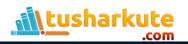

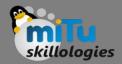

## \$ hadoop fs -chgrp [-R] group <path> Sets the owning group for files or directories identified by path.... Sets group recursively if -R is specified.

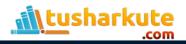

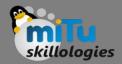

# • \$ hadoop fs -help <cmd-name>

Returns usage information for one of the commands listed above. You must omit the leading '-' character in cmd.

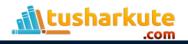

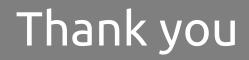

This presentation is created using LibreOffice Impress 4.2.7.2, can be used freely as per GNU General Public License

Web Resources http://mitu.co.in http://tusharkute.com **Blogs** http://digitallocha.blogspot.in http://kyamputar.blogspot.in

#### tushar@tusharkute.com